## For participants who need translation...

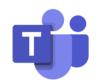

The meeting takes place via MS Teams at this <u>link</u>.

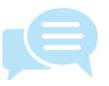

The meeting will be in English. Translation service (Thai & Indonesian) is available at: cap-sea.i-regis.com/

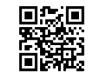

Scan or visit the website to hear the translation: cap-sea.i-regis.com/

Note: You have to keep the MS Teams open to see the PPT file.

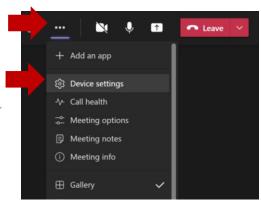

To mute MS Teams speaker's audio, click on the **three dots** and **Device settings**.

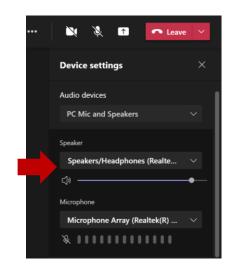

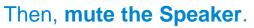

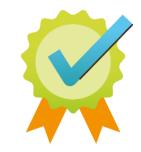

And you're all set!